# PCX-9220(**金刚王系列**)

Date:2013-11-08 无风扇嵌入式工控机

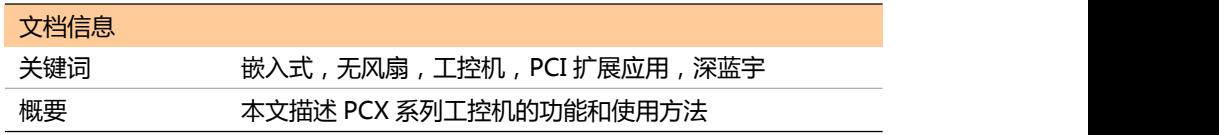

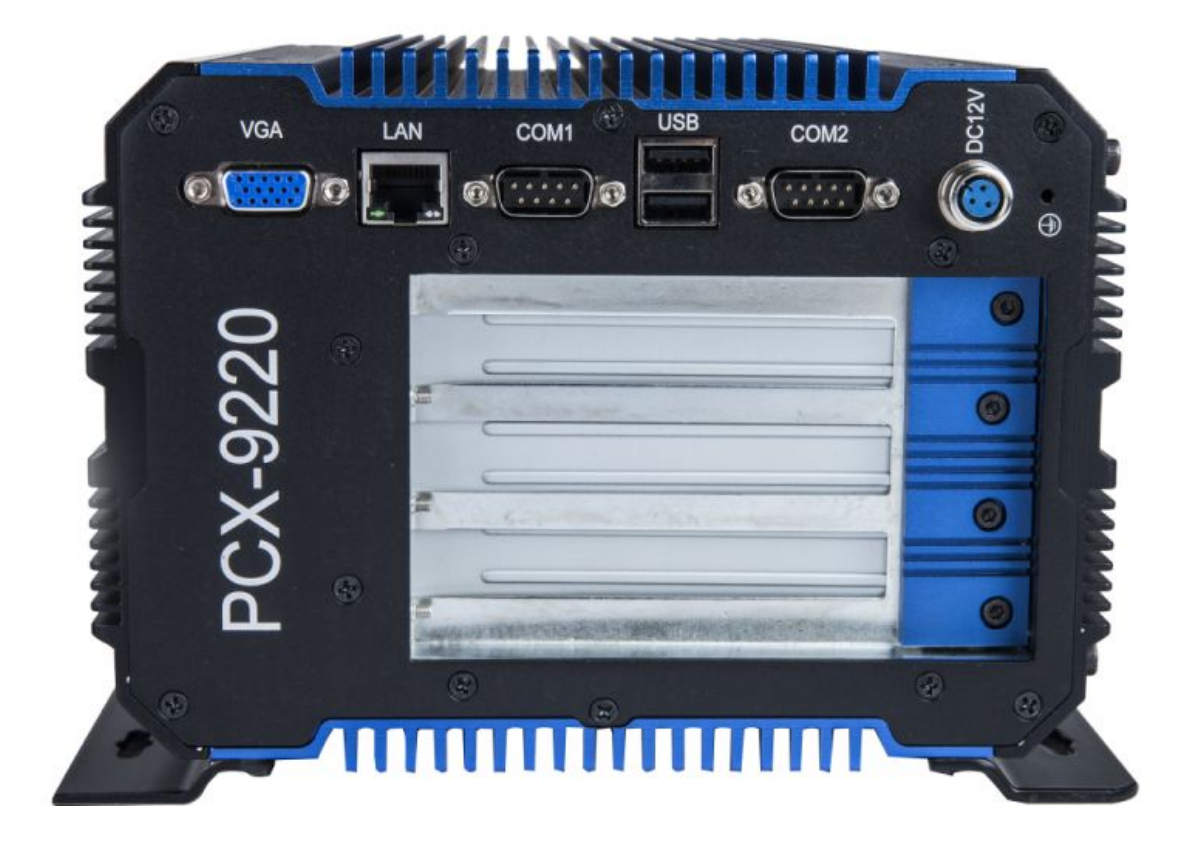

# **PCX-9220**(金刚王系列)

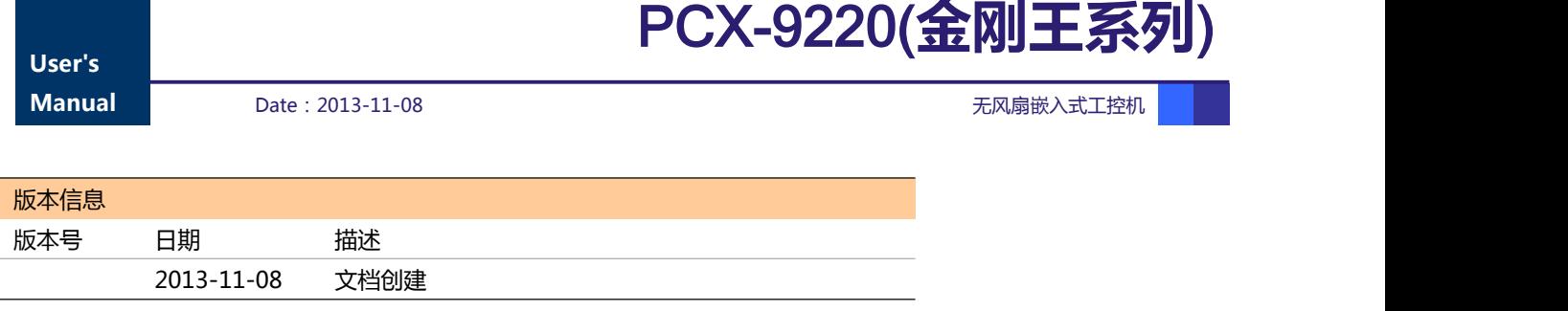

## **声 明**

本手册的版权归深圳市深蓝宇科技有限公司所有,并保留所有的权利。本公司保留随时更改本手册 的权利,恕不另行通知。

本手册的任何一部分未经过本公司明确的书面授权,任何其他公司或个人均不允许以商业获利目的 来复制、抄袭、翻译或者传播本手册。

订购产品前,请向本公司详细了解产品性能是否符合您的要求。产品并不完全具备本手册的所描述的 功能,客户可根据需要增加产品的功能,具体情况请跟本公司的技术员或业务员联系。

本手册提供的资料力求准确和可靠。然而,本公司对侵权使用本手册而造成后果不承担任何法律责 任。 <sub>《謝详或者传播本于册。<br>前 , 请向本公司详细了解产品性能是否符合您的要求。产品<br><br><br>根据需要增加产品的功能 , 具体情况请跟本公司的技术员或<br><br><br>供的资料力求准确和可靠。然而 , 本公司对侵权使用本手<del>,</del><br><br>**安全 使用 常识 :**</sub>

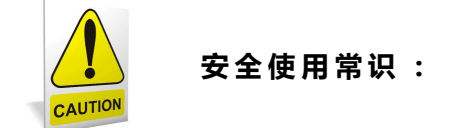

- 使用前,请务必仔细阅读产品用户手册。
- 当需要对产品进行操作时请先关闭电源。
- 不要带电插拔,以免部分敏感元件被瞬间冲击电压烧毁。
- 操作者需采取防静电措施后才能触摸或进行其他可能产生静电冲击的操作。
- 避免频繁开机对产品造成不必要的损伤。

# ——深圳市深蓝宇科技有限公司——

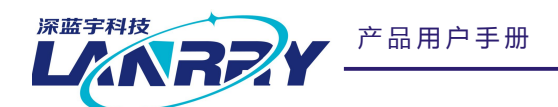

PCX-9220(金刚王系列)

无风扇嵌入式工控机

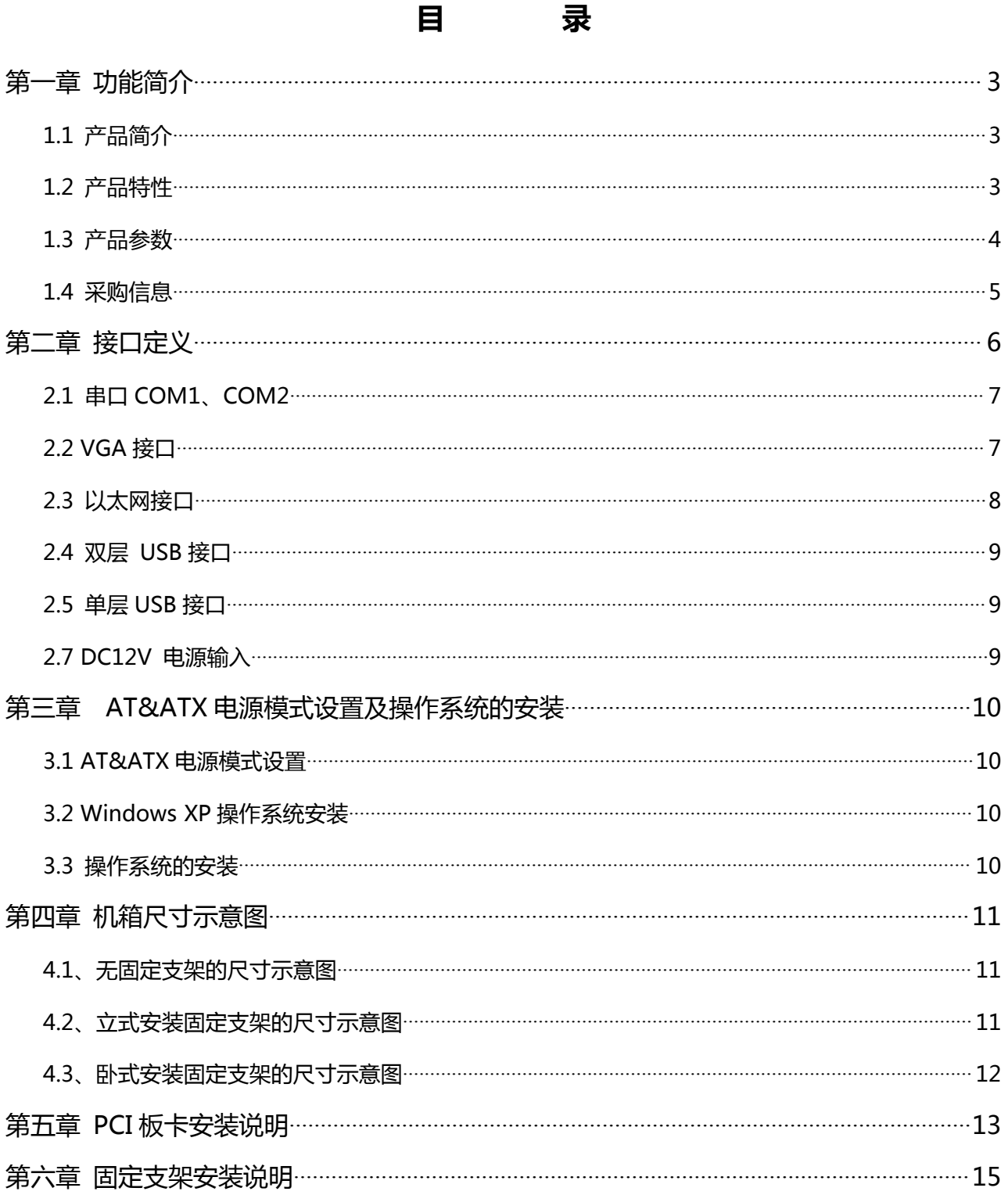

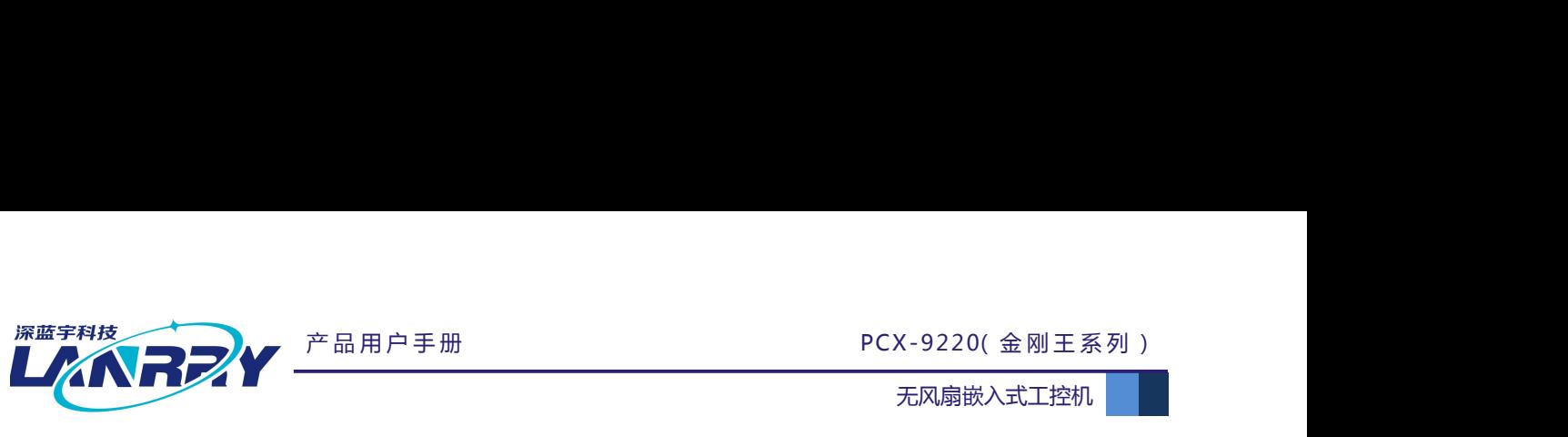

# **第一章 功能简介**

#### **1.1 产品简介**

PCX-9220 是专为 PCI 扩展应用而设计的新一代高品质的嵌入式专业计算机,适合应用在运动控制、 数据采集、视频监控等众多领域。

#### **1.2 产品特性**

1、更好的散热效果,更好的宽温工作表现

整个机箱采用铝合金设计,360 度全方位无风扇散热,被动散热效果比以往的传统设计提高 50%; 采用 INTEL ATOM N2600 CPU 方案, 在保证高性能的前提下, 做到散热源功耗最低; 采用高稳定的 SSD 存储方案替代传统的机械式硬盘方案,发热量降低 90%。

所有料件全部采用工业级品质材料,保证了产品有更好的抗恶劣环境的能力,工作温度和存储温度 得到保证

#### 2、更好的防震动设计

业界首次引入 CPCI 设计理念和方案,使用在 PCX-9220 上,增加了板级防震效果;

业界首次对 PCI 板卡进行固定方式的创新, 比以往的传统方式更加牢靠, 解决了以往的 PCI 板卡长 期使用之后,容易松动、接触不良的现象

业界首次在无风扇、无连线的设计理念上,增加了无跳线帽的设计理念和方案,彻底杜绝了机器零 配件的故障率

CPU、内存等重要的 IC 等元器件,全部采用板贴工艺,彻底解决了重要器件面由于抗震而松动的风 险

#### 3、更好的防尘效果

与传统产品相比,针对 PCI 挡片的缝隙过大,大颗粒灰尘容易进入的情况,PCX-9220 通过机械结 构设计的创新,有效解决了此类问题

#### 4、更优秀的 EMI 防护表现

)以FI 1958时,日双麻及于此来问题<br>、更优秀的 EMI 防护表现<br>通过全新的系统级设计,PCX-9220 有更出色的 EMI 表现,真正达到了国家 GB/T 17626 规范 3 级<br>法准:尤其在静电放电 ESD 和快速瞬变脉冲群 EFT 的防护上,与同类产品相比,更加可靠<br>产品用户手册 通过全新的系统级设计,PCX-9220 有更出色的 EMI 表现,真正达到了国家 GB/T 17626 规范 3 级 标准;尤其在静电放电 ESD 和快速瞬变脉冲群 EFT 的防护上,与同类产品相比,更加可靠

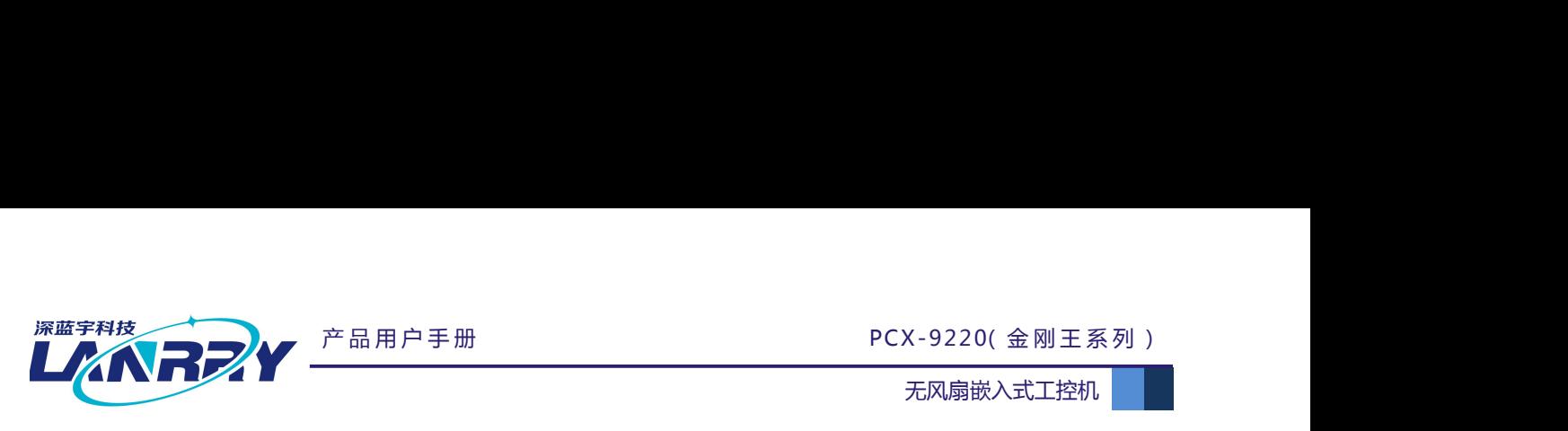

5、更用心的外观设计。

邀请获得国家工业设计大奖的优秀设计人员设计机器结构和外观效果,使得 PCX-9220 结构更硬朗、 新颖和小巧,突破了传统工业计算机的保守设计。

具有竖立和横放的 2 种安装方式, 突破了同类产品只有一种安装固定的模式,更贴近客户复杂的使 用环境。

#### **1.3 产品参数**

#### 硬件系统

- 板 载 Intel® Celeron J1900 Processor 2.0 to 2.41GHz 四 核 四 线 程 处 理 器 , 2M Cache , 22nm,TDP10W
- > 2GB DDR3 板贴内存
- > 32GB SSD 固态硬盘 ( 默认 )
- $\triangleright$  AMIEFI 8Mb Flash ROM BIOS
- ▶ 256 级硬件看门狗,可编程

#### I/O 接口

- $\geqslant$  4 x USB2.0
- $\geq$  2xRS232
- 1x10/100/1000M RJ45 网络
- 1xVGA,最大支持 1920\*1200 分辨率
- **> 支持 3 个 PCI 扩展, 符合 PCI 2.3 规范**

电源输入

12V DC 直流电源输入

#### 软件系统

支持 DOS 7.0、WINDOWS XP、WINDOWS XPE、WINDOWS 7、Linux

#### 机械结构

- 人械结构<br>机箱主体:6060-T5 铝合金,厚度 16mm,黑色、蓝色喷砂氧化工艺<br>机箱主体:6060-T5 铝合金,厚度 16mm,黑色、蓝色喷砂氧化工艺<br>利箱面板:5052 铝合金,厚度 2.5mm,黑色喷砂氧化工艺<br>PCI 挡板:冷轧板,厚度 1.2mm,镀锌工艺<br>固定支架:冷轧板,厚度 3mm,黑色喷粉工艺<br>产品用户手册 深圳深蓝宇科技有限公司 机箱主体:6060-T5 铝合金,厚度 16mm,黑色、蓝色喷砂氧化工艺
- 机箱面板:5052 铝合金,厚度 2.5mm,黑色喷砂氧化工艺
- PCI 挡板:冷轧板,厚度 1.2mm,镀锌工艺
- 固定支架:冷轧板,厚度 3mm,黑色喷粉工艺

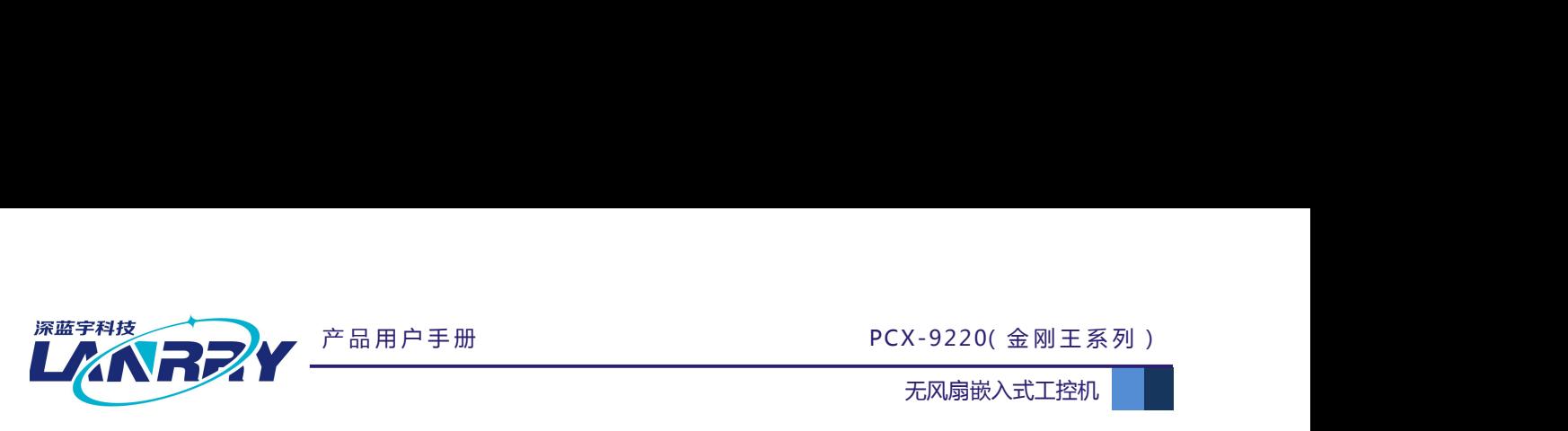

- 机箱尺寸:135\*190\*220mm,详情参考第四章"机箱尺寸示意图"
- 机器重量:4.28kg
- 包装重量:5.5kg

#### 温湿度环境

- 工作温度:-20℃~+70℃
- 存储温度:-40℃~+85℃
- 湿 度:85%~90%(非凝结)

#### 震动环境

- 工作状态:符合 GB/T 2423.11-1997、GB/T 4798.3-2007、GB/T 2423.10-2008 标准
- 存储状态:符合 GB-T 4798.1-2005 标准
- 运输状态:符合 GB-T 4798.2-2008 标准
- 防护等级 IP51
- 安 规 GB/T 17626 3 级
- 认 证 CE、FCC

#### **1.4 采购信息**

- PCX-9220A:16G SSD 工业级固态硬盘
- PCX-9220B:32G SSD 工业级固态硬盘
- PCX-9220C:64G SSD 工业级固态硬盘

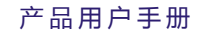

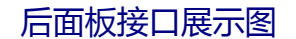

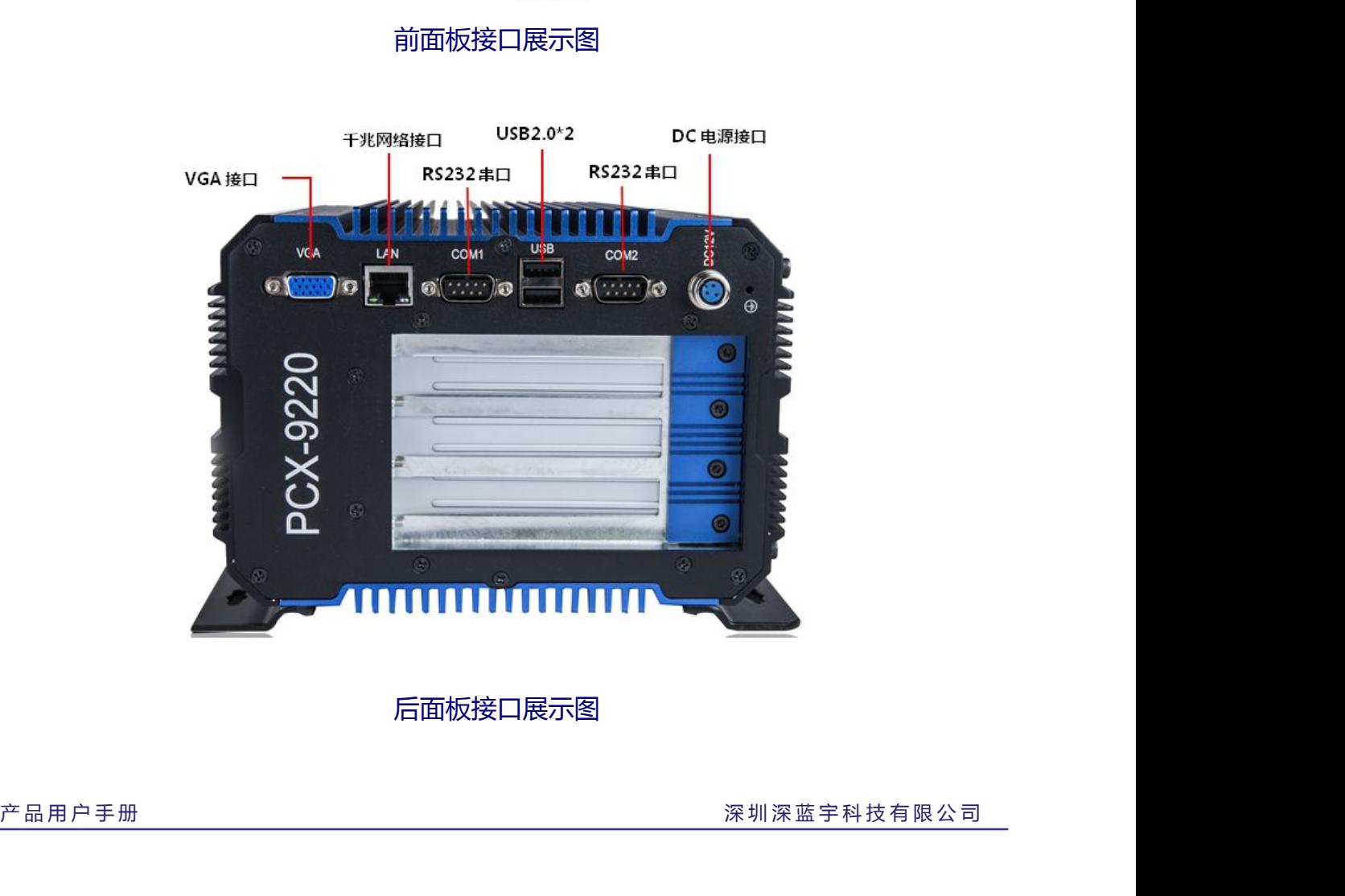

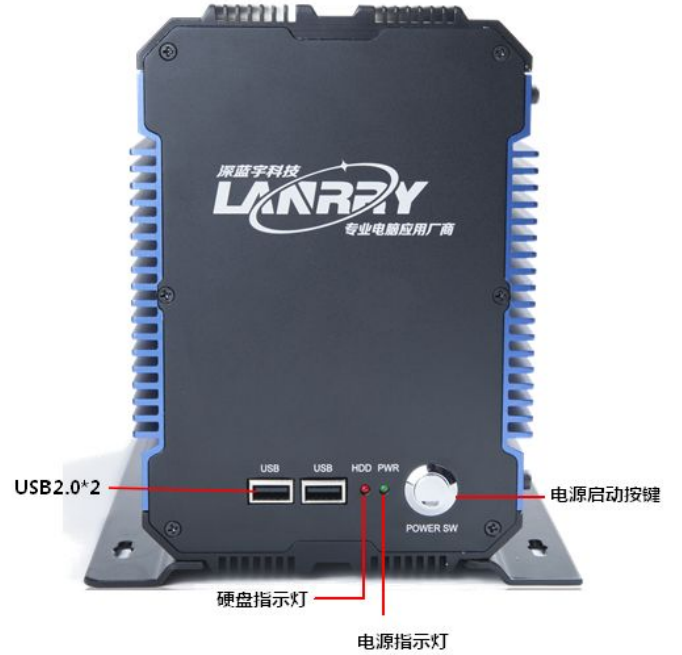

**第二章 接口定义**

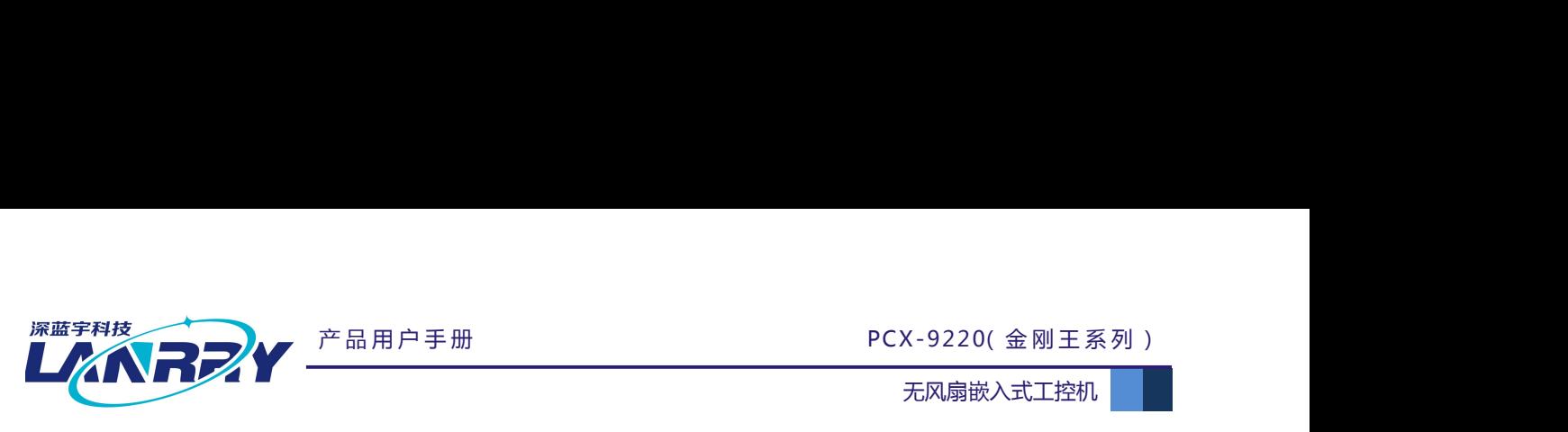

无风扇嵌入式工控机

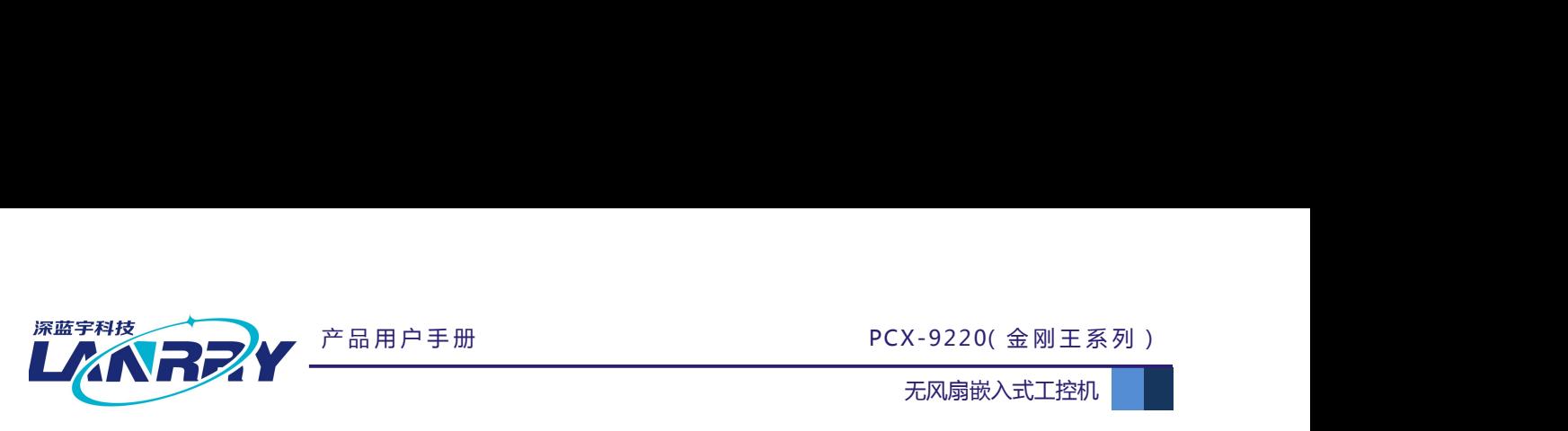

### 接口说明

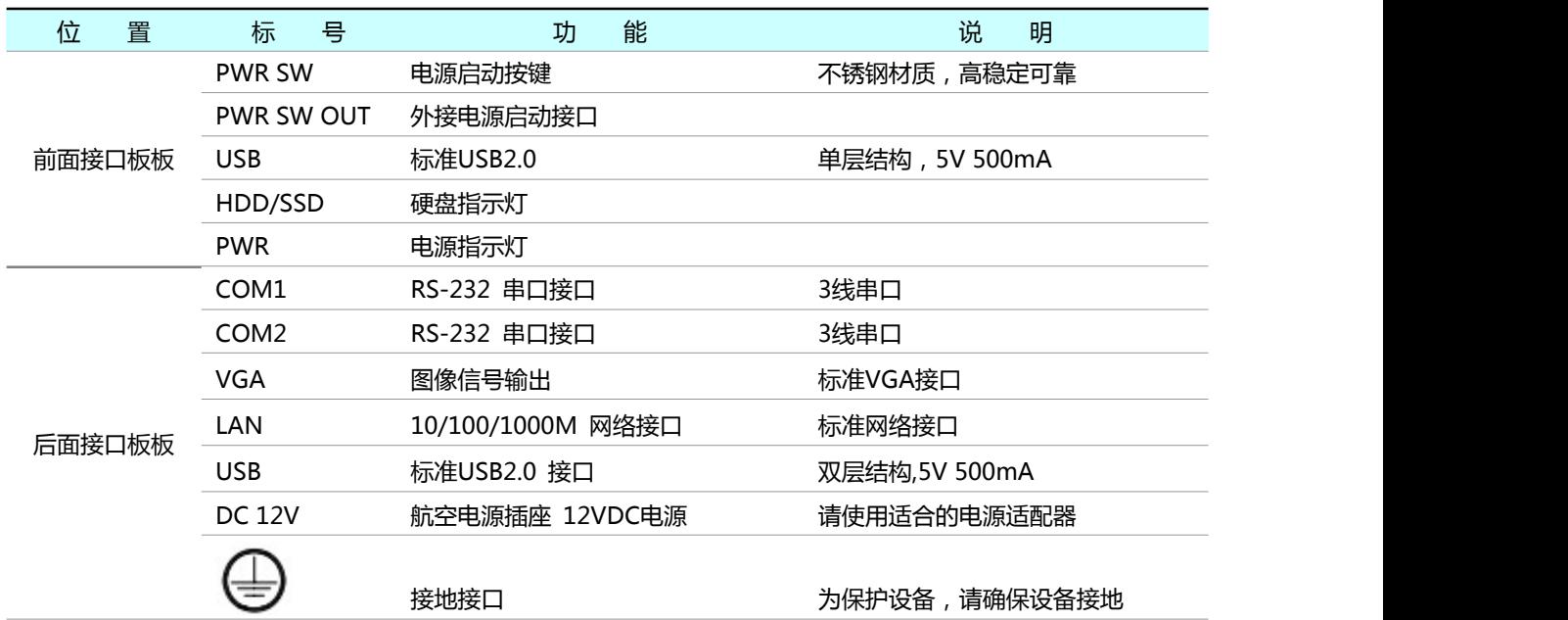

# **2.1 串口COM1、COM2**

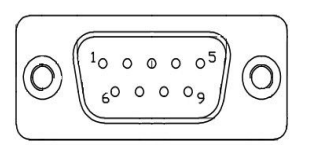

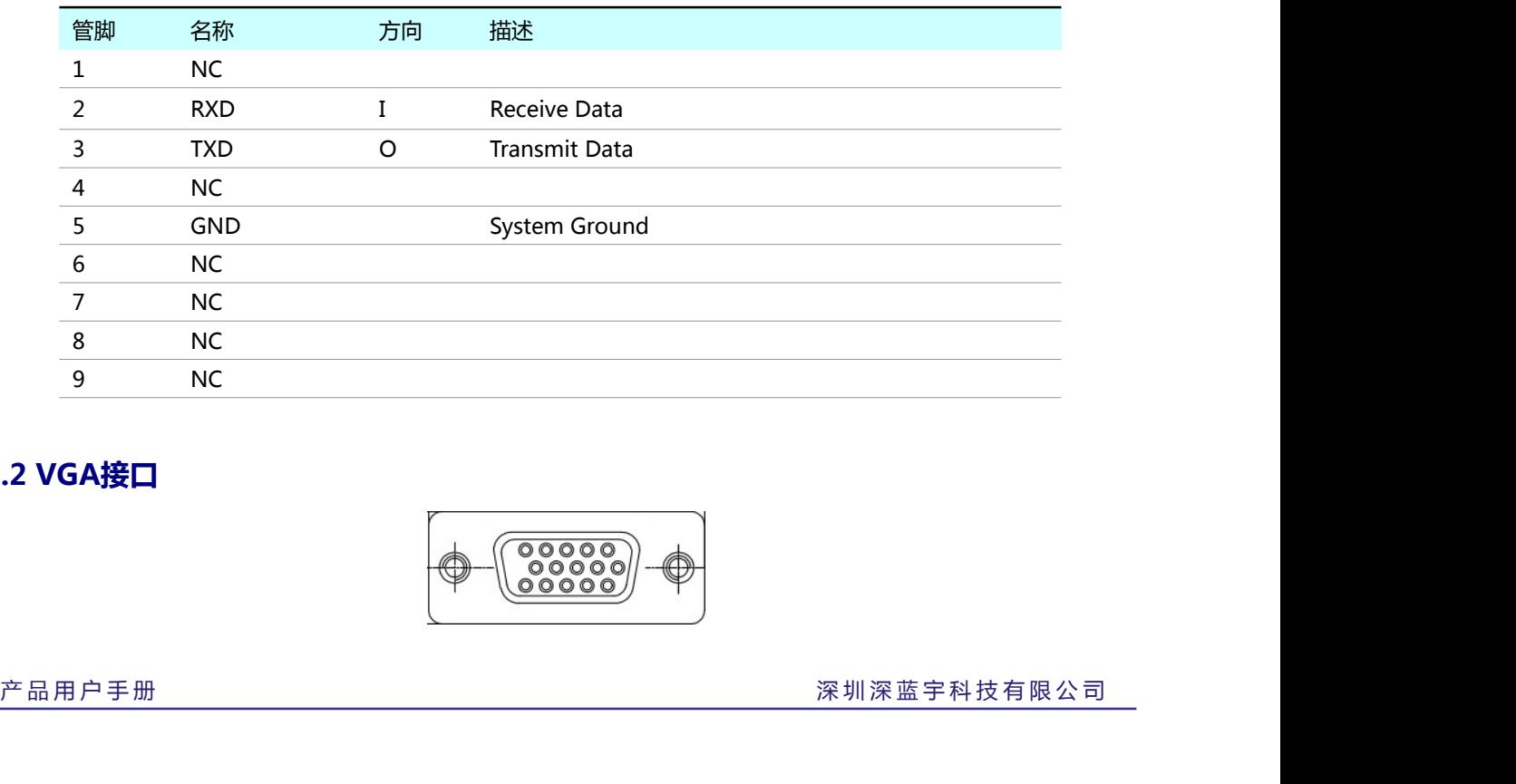

### **2.2 VGA接口**

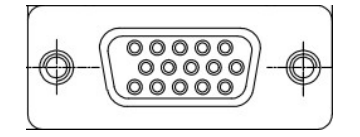

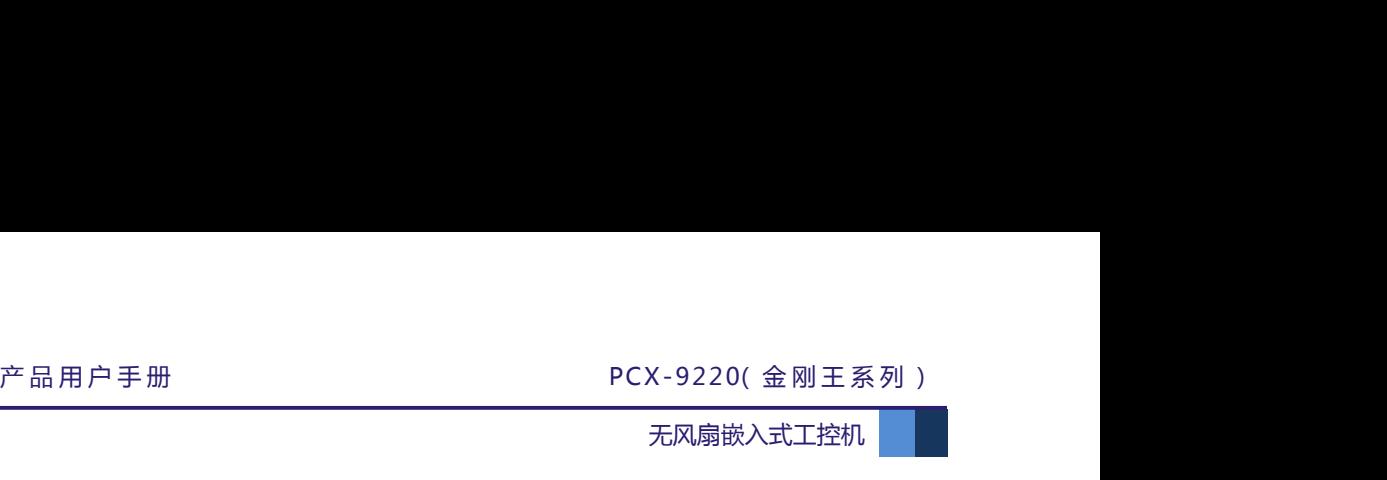

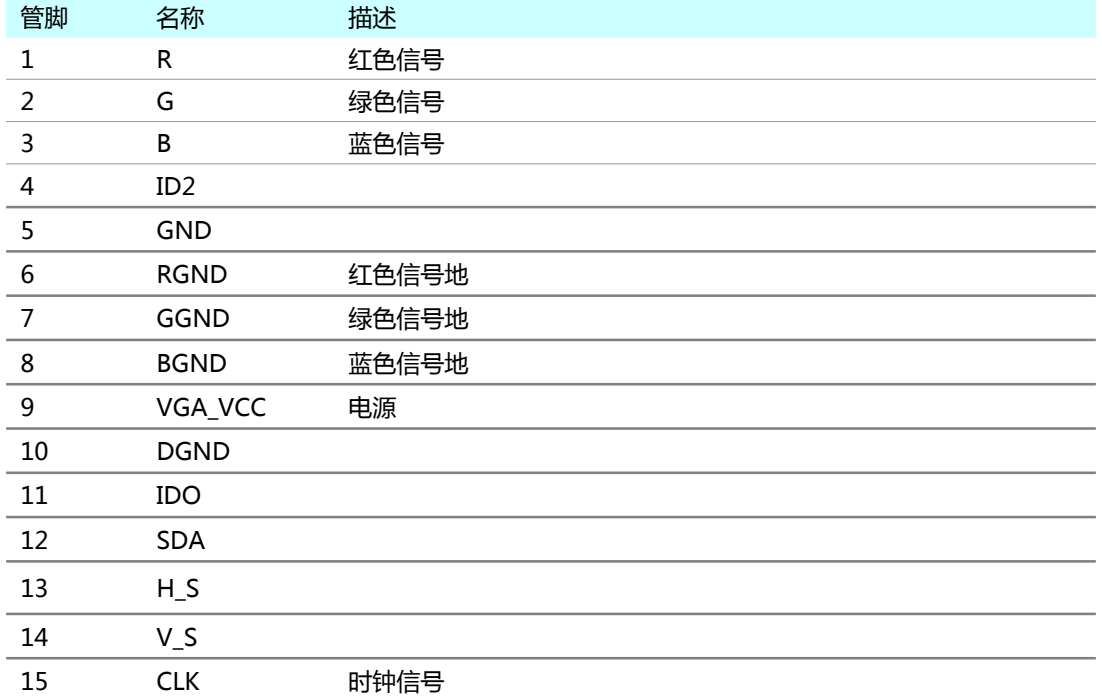

# **2.3 以太网接口**

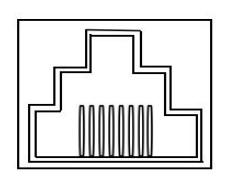

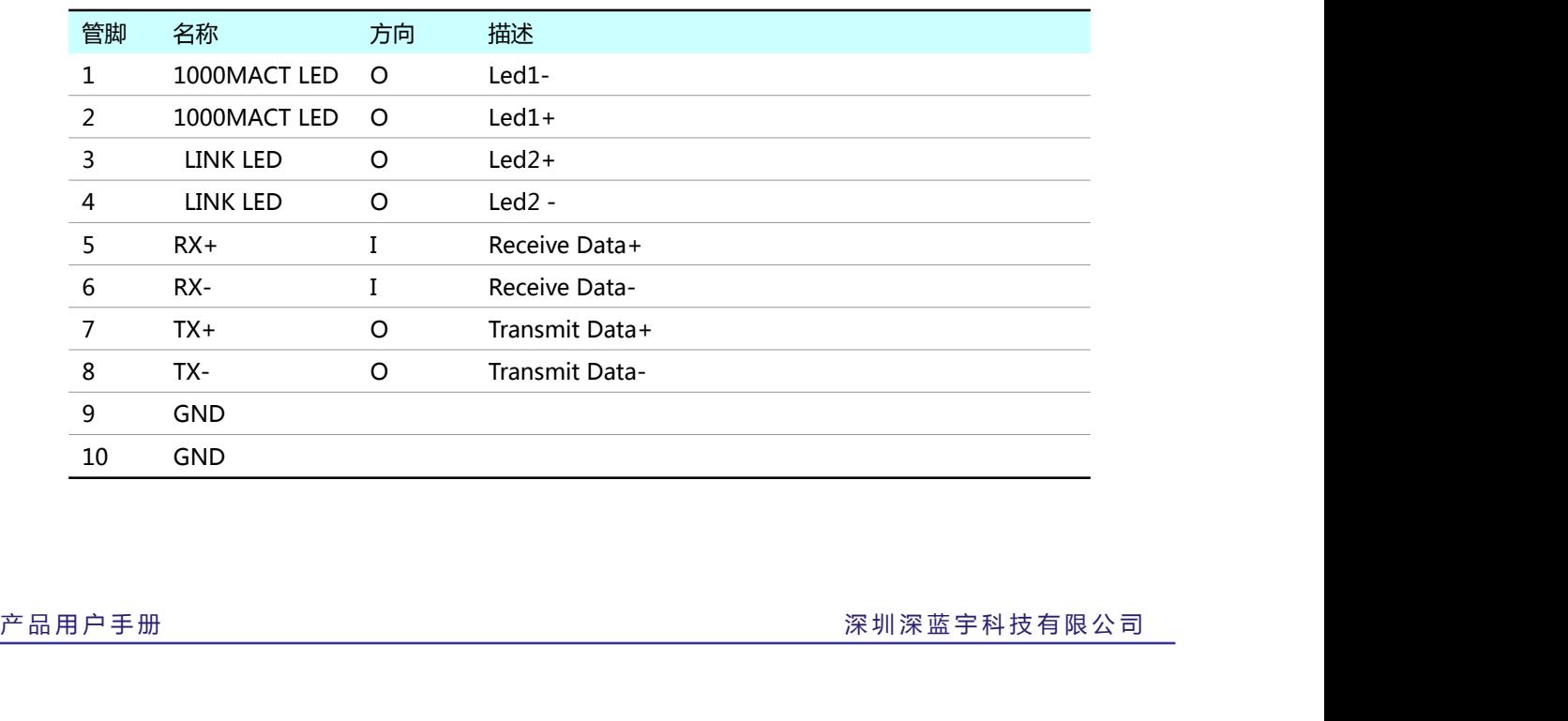

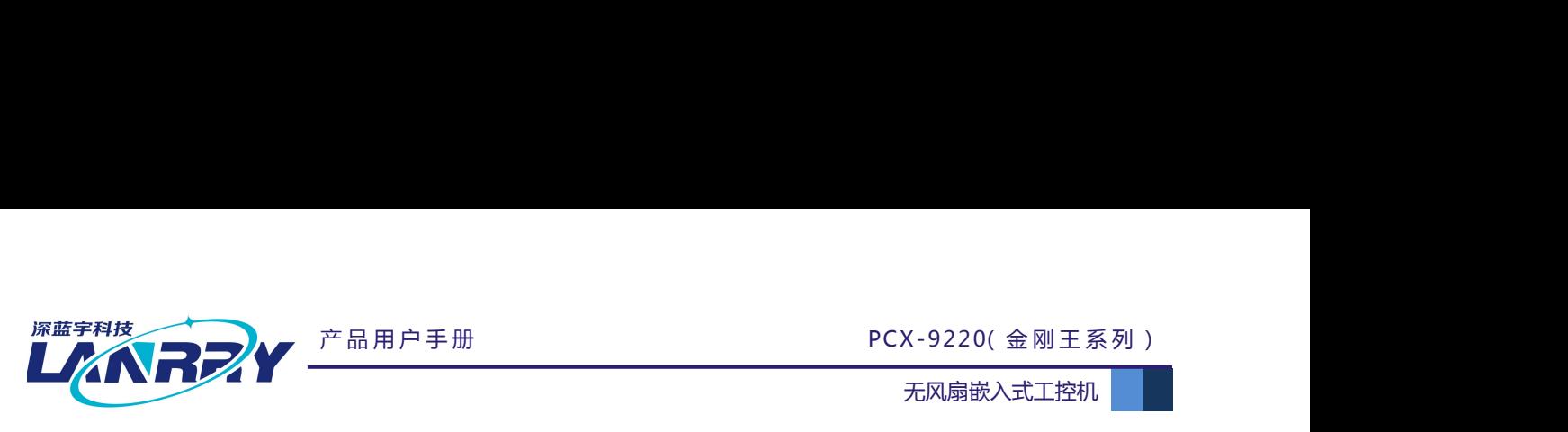

# **2.4 双层 USB接口**

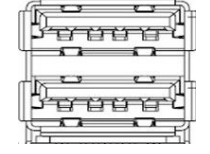

 $\epsilon$ 

 $\overline{a}$ 

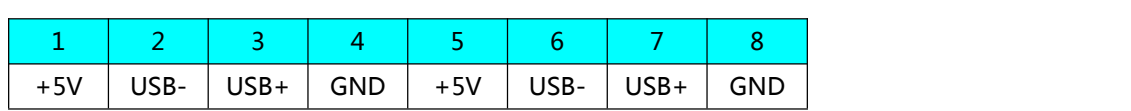

# **2.5 单层USB接口**

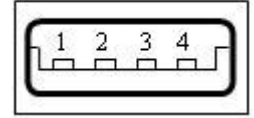

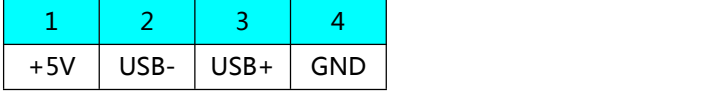

# **2.7 DC12V 电源输入**

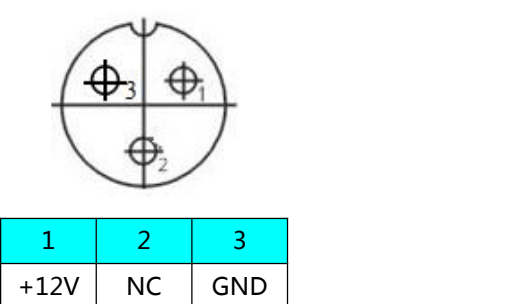

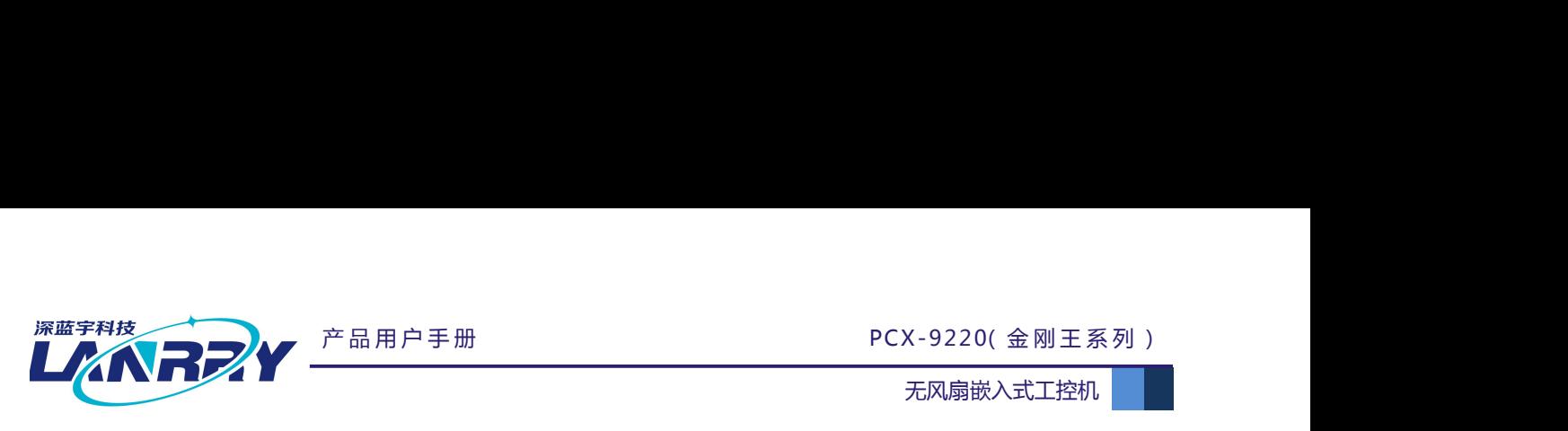

# **第三章 AT&ATX电源模式设置及操作系统的安装**

#### **3.1 AT&ATX电源模式设置**

整机默认为 ATX 模式(上电自动开机), 如需改为 AT 模式步骤如下:

- 1、开机按 DELETE 键进入主板 BIOS 设置。
- 2、进入 Chipset 菜单, South Bridge→Restore AC Power Loss→选择 Power on 即可。
- 3、按 F4 保存,退出 BOIS 设置。

#### **3.2 Windows XP操作系统安装**

硬盘模式设置,默认为 AHCI(串行模式),,支持 WINDOWS 7 以上操作系统,如需安装 WINDOWS XP 及以下版本系统,请按以下步骤修改 BIOS:

- 1、开机按 DELETE 键进入主板 BIOS 设置。
- 2、进入 Advanced 菜单,选择 IDE Configuration→Configure SATA as→选择 IDE 即可。
- 3、按 F4 保存,退出 BOIS 设置。

#### **3.3 操作系统的安装**

安装操作系统可以通过连接 USB 设备来实现(如 USB 光驱,USB 移动硬盘等)。连接好 USB 设备 后需要在系统 BIOS 中进行如下设置以实现从 USB 设备引导系统:

- 1、开机按 DELETE 键进入主板 BIOS 设置。
- 2、进入"Boot"子菜单,将"Boot Option #1"一项设置为【USB-HDD】或【USB-CDROM】
- 3、按 F4 保存, 退出 BOIS 设置, 重新启动, 即可从 USB 设备引导系统。
- 4、按照需要安装的操作系统的提示进行安装即可。
- 5、安装完成之后,拔掉【USB-HDD】或【USB-CDROM】设备,重启即可。
- 注:1、如需扩展 PCI 板卡,请按照 PCI 板卡厂商提供的安装说明进行安装
- 产 品 用 户 手 册 深 圳 深 蓝 宇 科 技 有 限 公 司 2、PCI 板卡的实物安装步骤,请参考第五章"PCI 板卡安装说明"

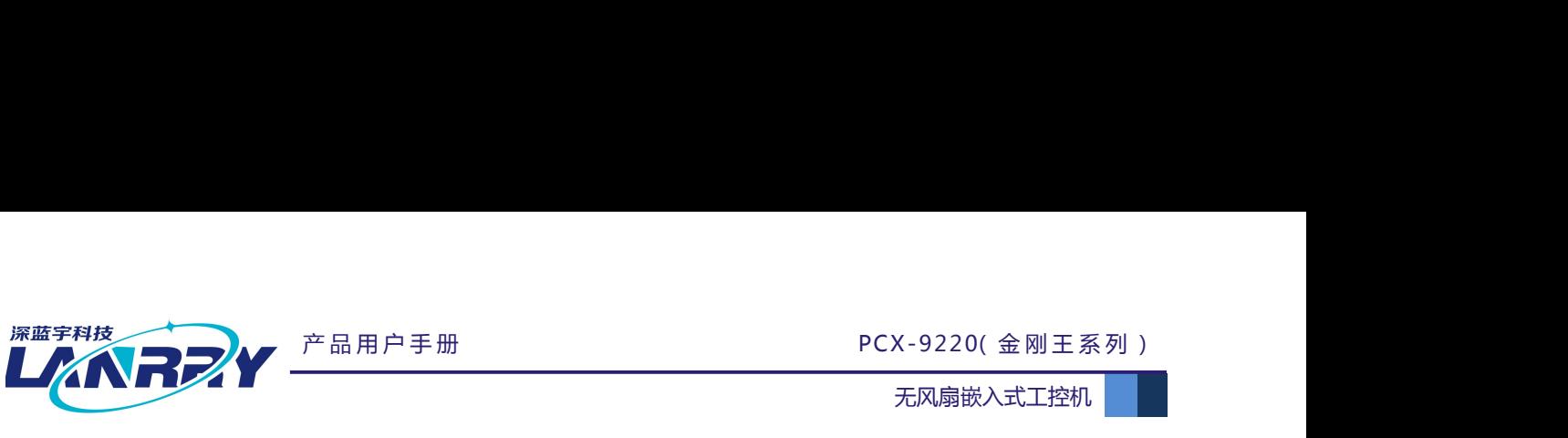

# **第四章 机箱尺寸示意图**

# **4.1、无固定支架的尺寸示意图**

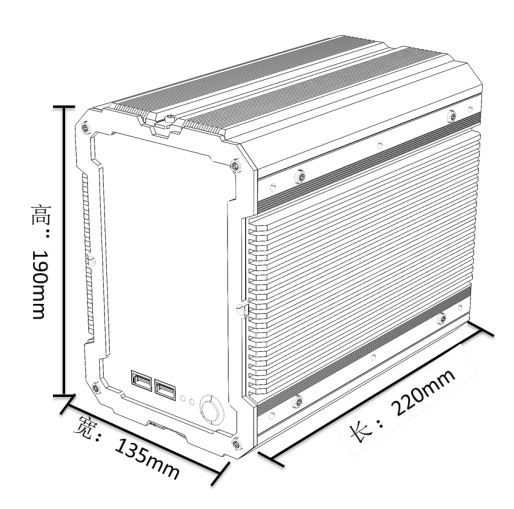

# **4.2、立式安装固定支架的尺寸示意图**

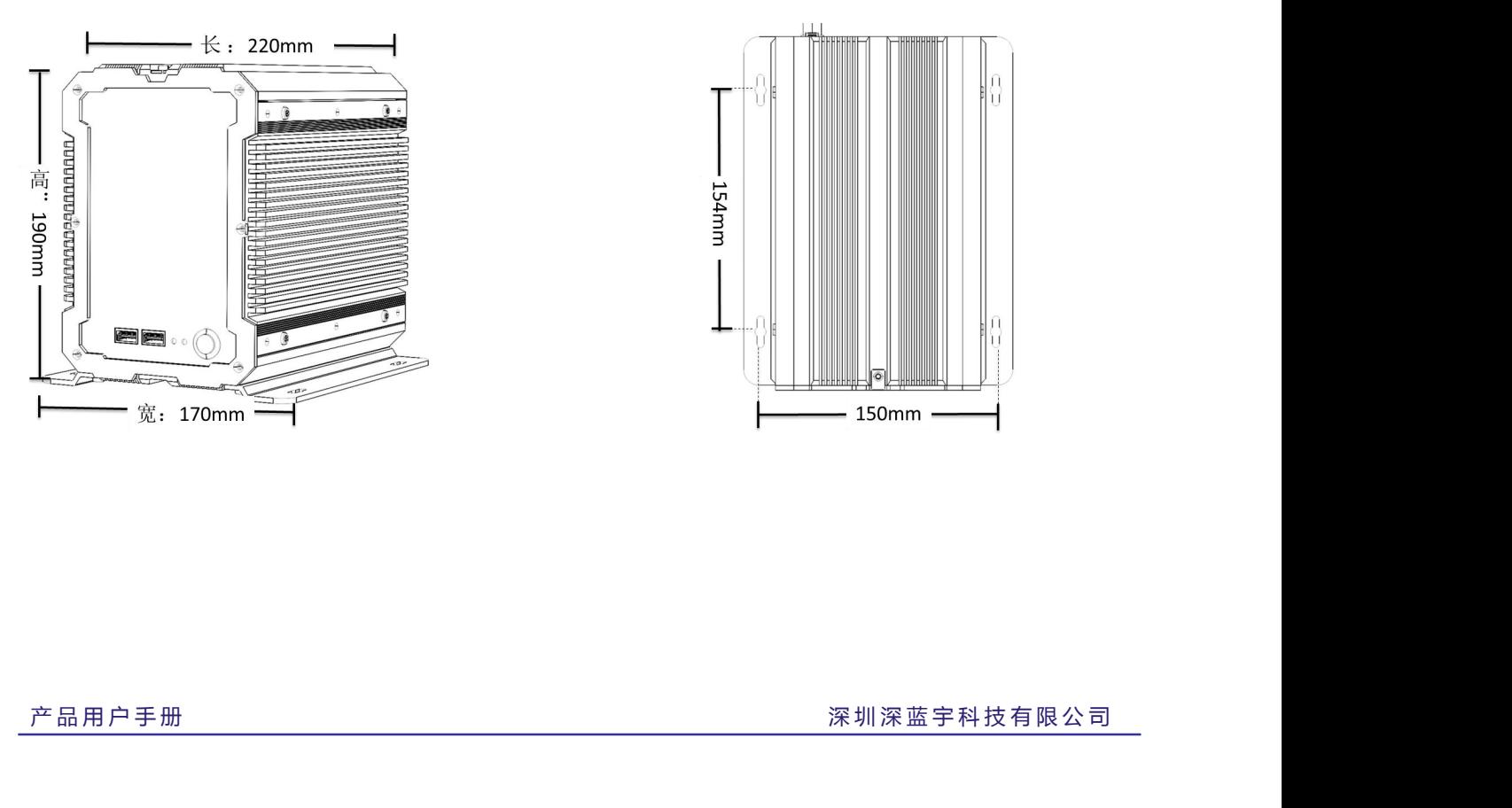

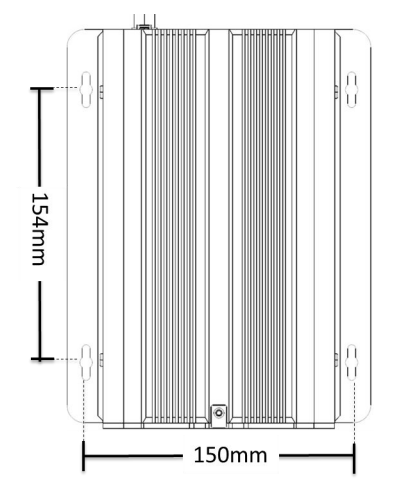

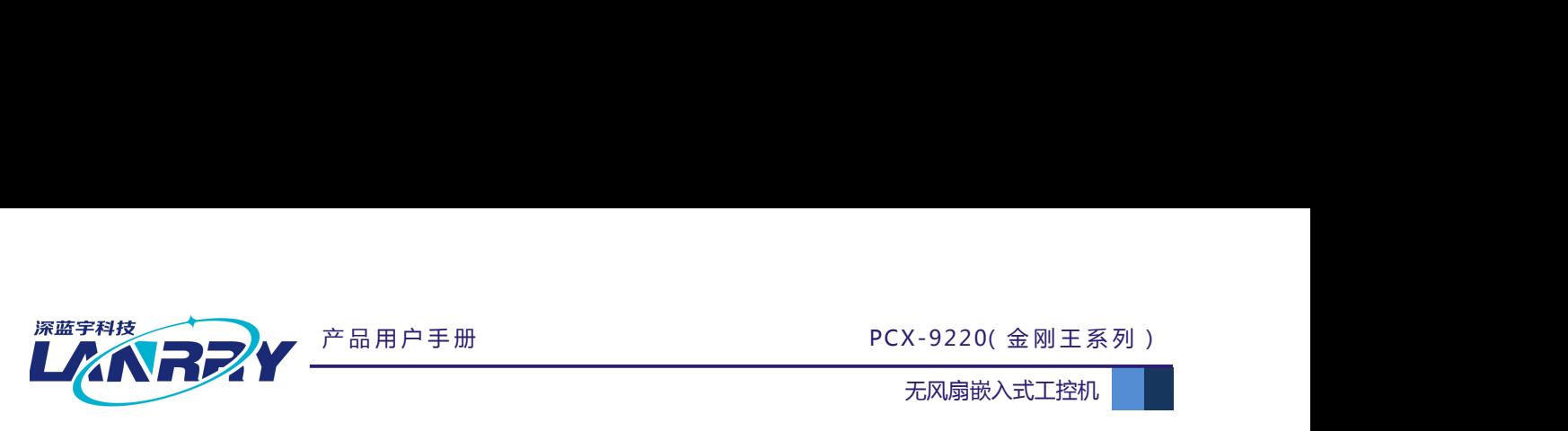

# **4.3、卧式安装固定支架的尺寸示意图**

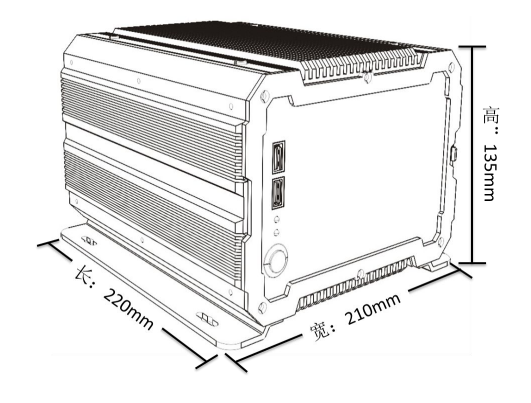

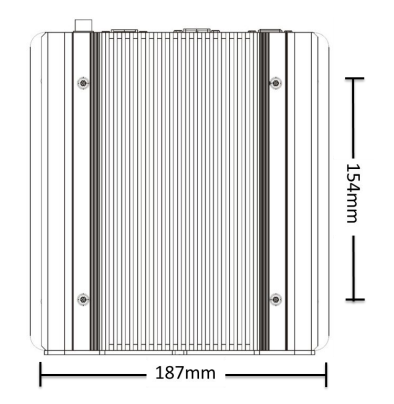

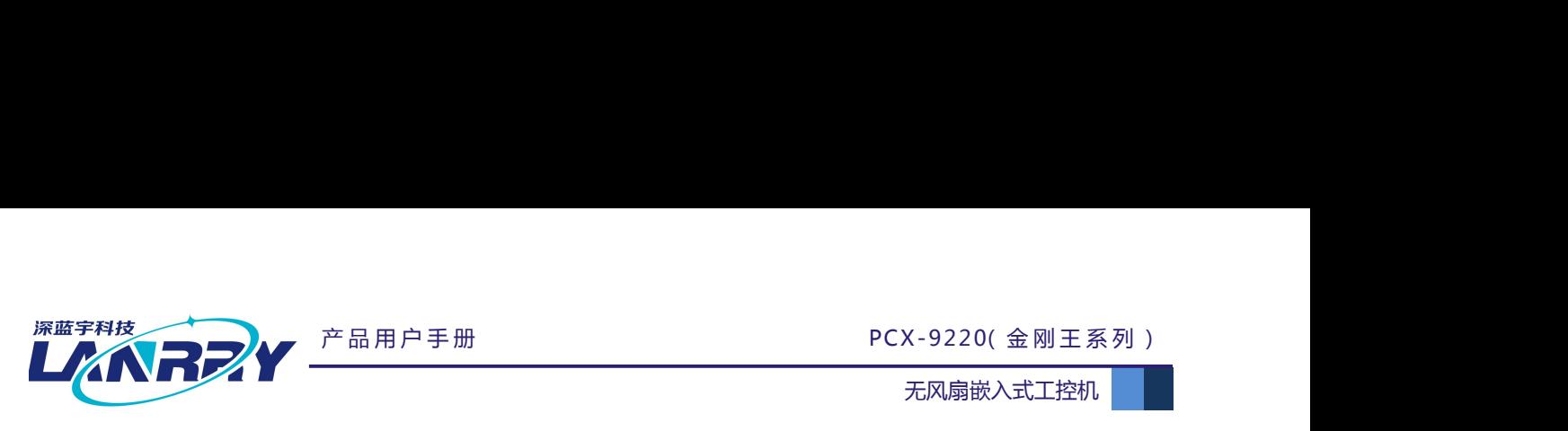

# **第五章 PCI板卡安装说明**

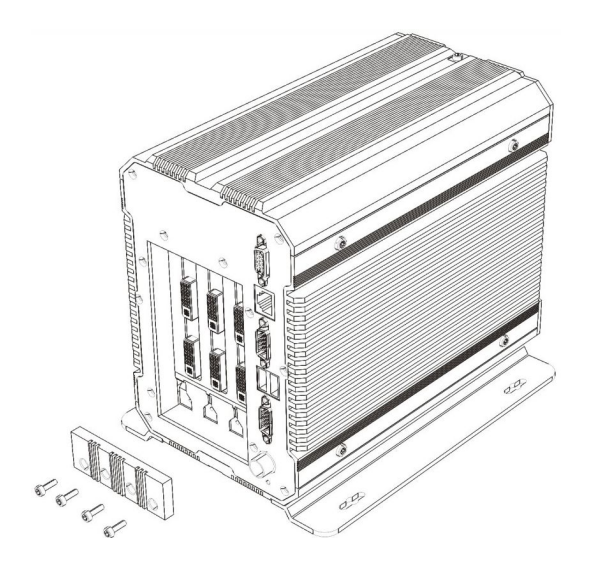

CONTO

**Step 1:**用 2mm 内六角螺丝刀取掉后面板固 定 PCI 档板压块的 4 颗螺丝,并将 PCI 档板压块 **取下 しょうこうしょう あまま しょうしゃ おおおお 取下** 

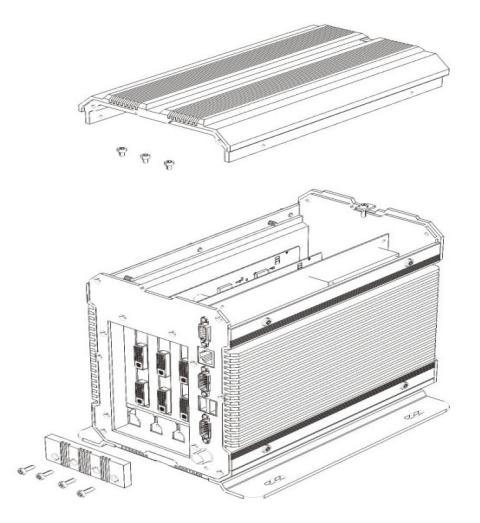

**Step 3:**用十字螺丝刀取掉固定 PCI 档片的螺 丝(M3\*6mm)并将挡片取下

**Step 2:**用十字螺丝刀取掉上 10 颗螺丝(左 侧面板 2 颗 M4\*8,3 颗 M3\*6,右侧面板 2 颗 M4\*8,前、后面板各 2 颗 M3\*6)然后轻拿上盖 即可打开

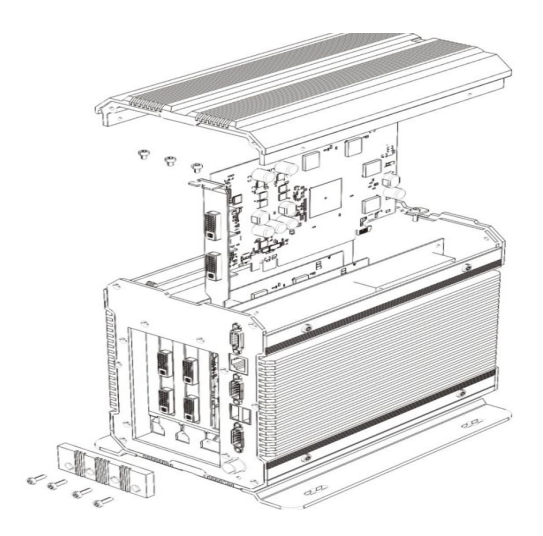

产 品 用 户 手 册 深 圳 深 蓝 宇 科 技 有 限 公 司 **Step 4:**将要安装的 PCI 卡插入内部 PCI 卡 槽,确认插好后用取下的螺丝(M3\*6mm)锁紧 PCI 卡。

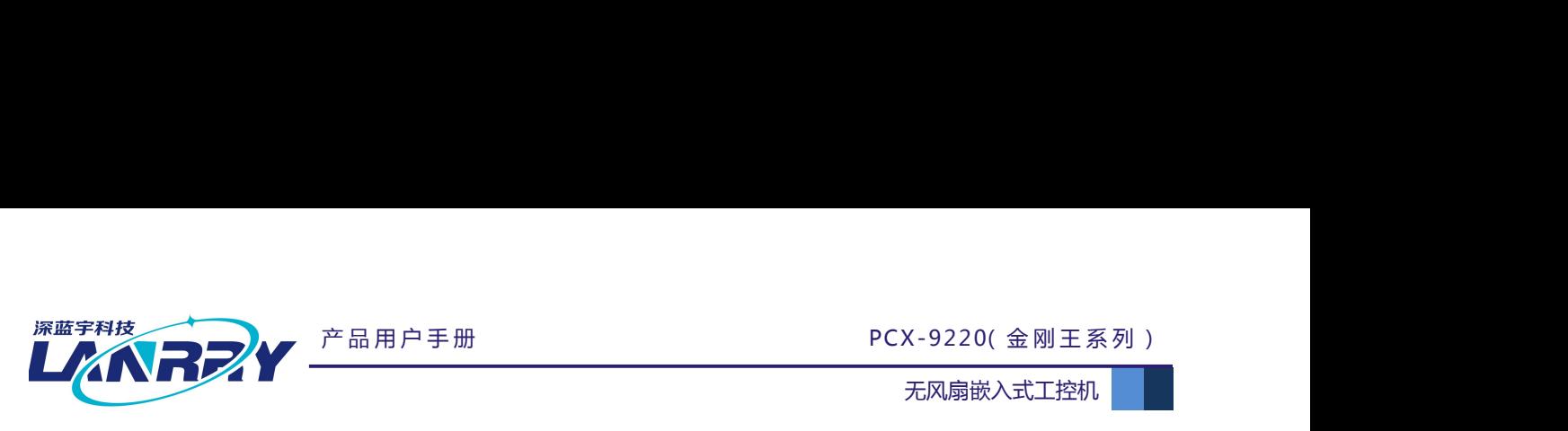

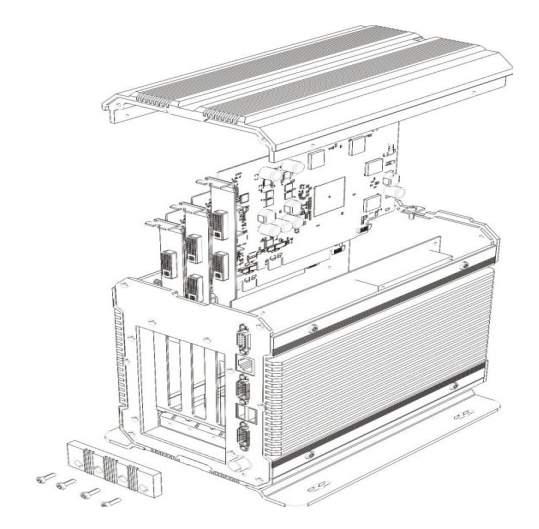

**Step 5:**将第一步取下的配件、螺丝装配到整 机,检查装配;确认安装好之后再将第二步取下的 配件、螺丝装回整机。

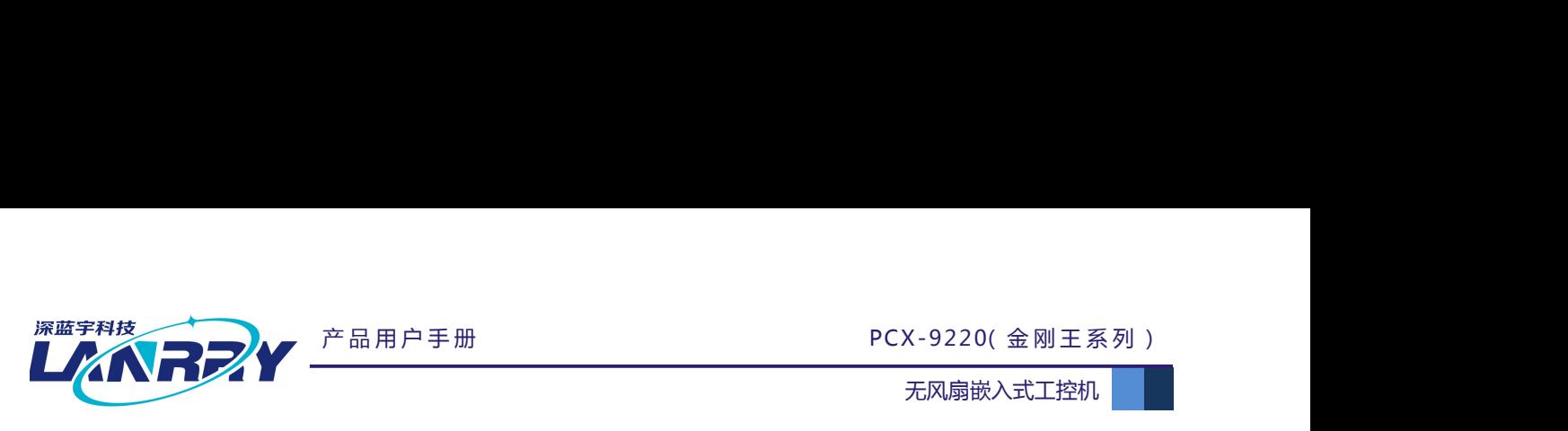

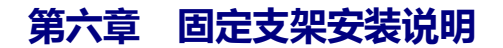

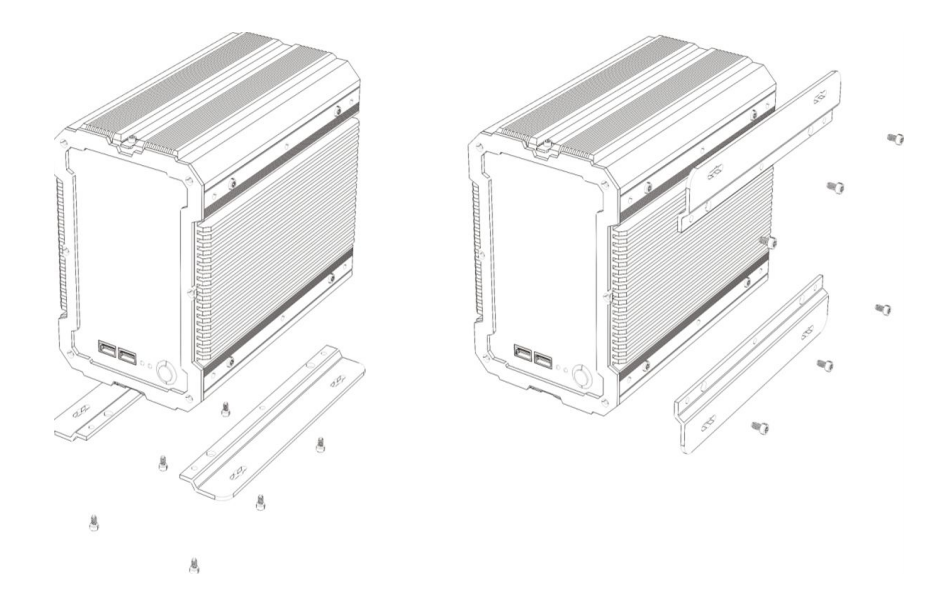

固定支架有 2 种装配方式,立式和卧式(参考上方示意图),出厂默认为立式安装。如果需要改变支架的 装配,从立式改成卧式,则步骤如下

**Step1:**取下固定支架的 6 颗内六角螺丝,取下支架

**Step2:**将取下的 6 颗螺丝固定回原处

**Step3:**取下机箱右侧面的 6 颗凸起的内六角螺丝

**Step4:**将固定支架依次装在右侧面板上并用内六角螺丝锁紧即可。